# **Quality Report**

## **AK West Aleutians Islands IFSAR 2019 D19**

### **USGS 15' Tiles**

## **Cell 402**

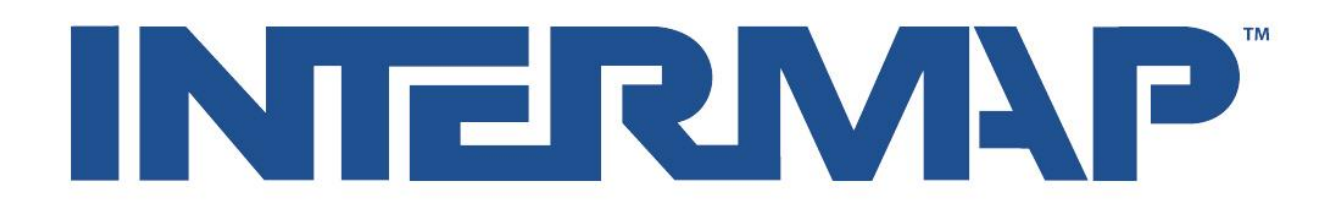

### **Tile Specific**

**DSM Data Delivery Quality Checklist DTM Data Delivery Quality Checklist ORI Data Delivery Quality Checklist**

### **Cell Specific**

**Post-Edit Accuracy Report DEM Void Analysis**

### **Project Specific**

**Overview of QMS Process Ground Control and Navigation Processing Methods for Alaska Delivery Project Preparation Flow Chart**

### **DSM Data Delivery Quality Checklist**

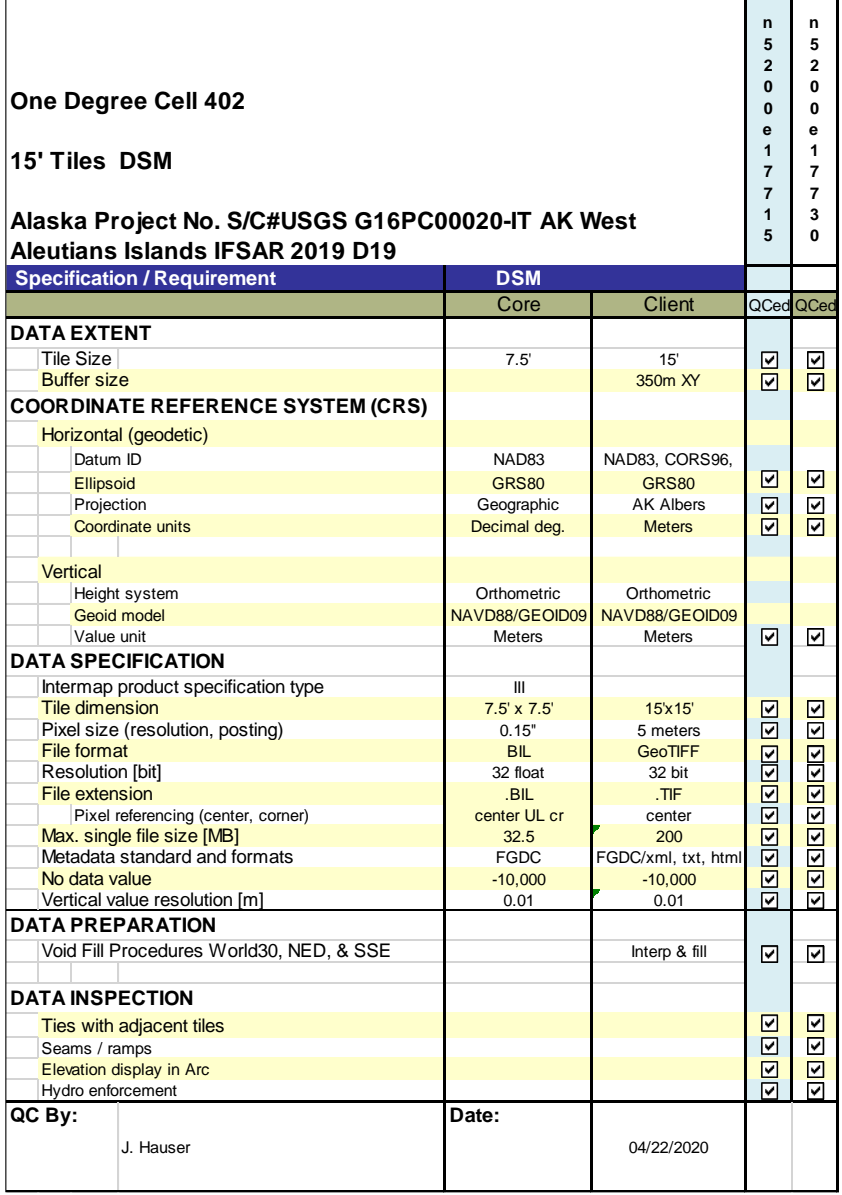

### **DTM Data Delivery Quality Checklist**

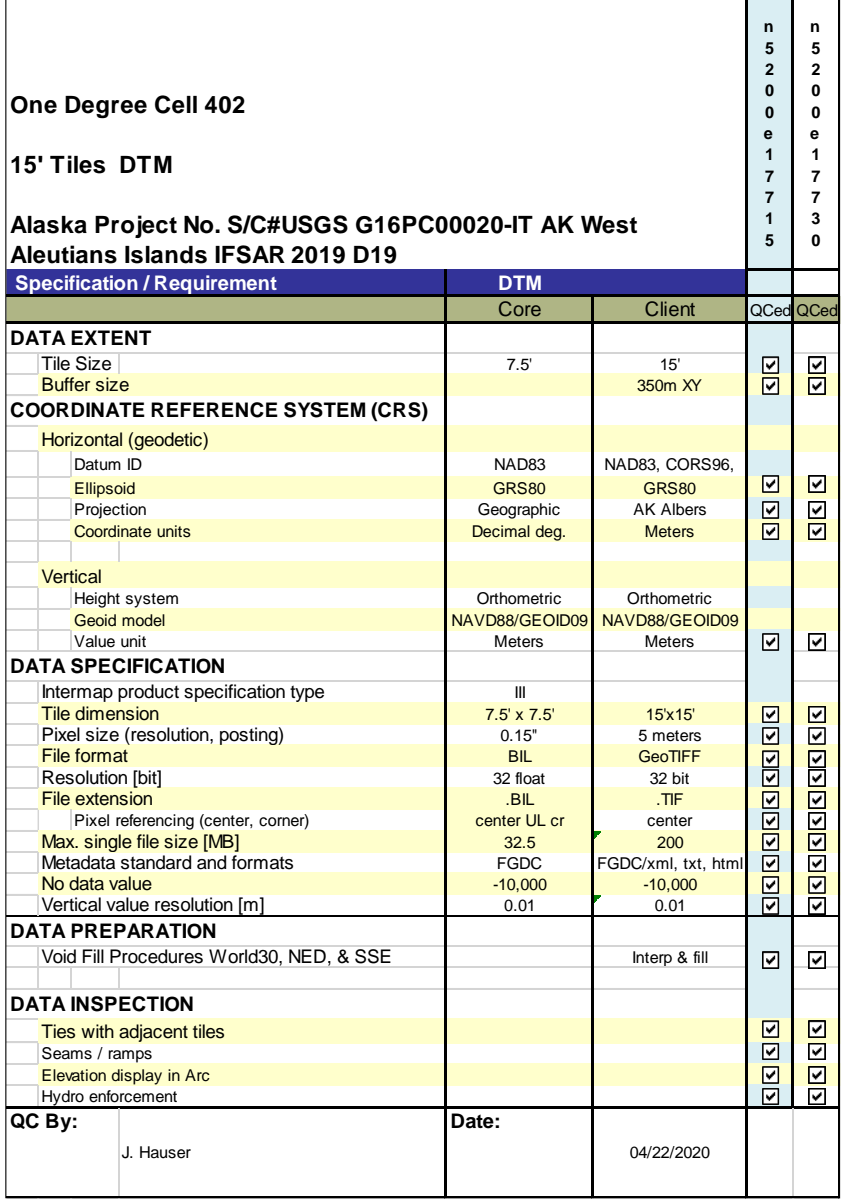

### **ORI Data Delivery Quality Checklist**

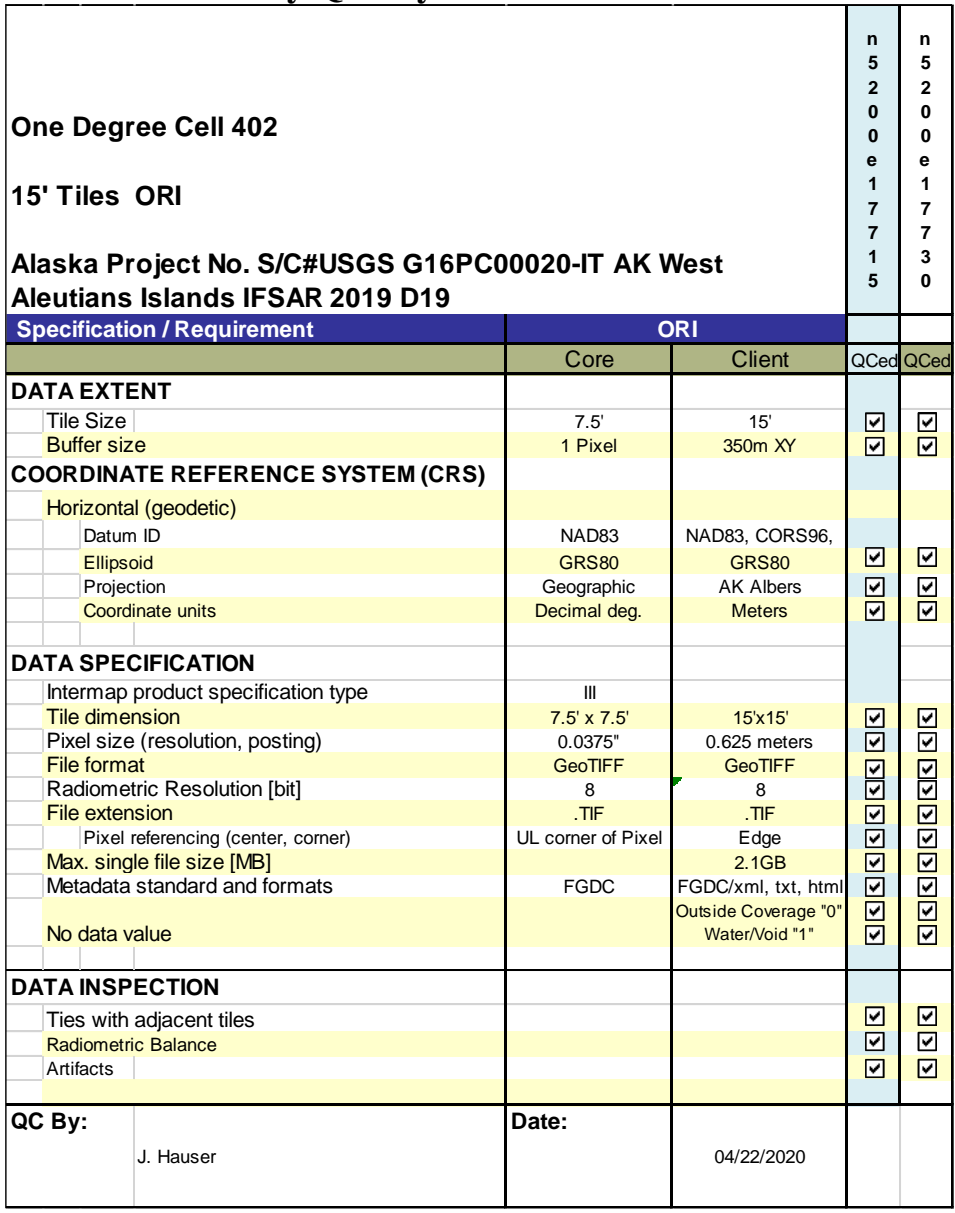

**Post-Edit Accuracy Report**

### Project Acquisition Area

### **INTERMAP**

- Analysis of Cell # 402
- $\text{J}$  Total area of 7476.497 km<sup>2</sup>
- $\blacksquare$  Number of 7.5' tiles = 5
- $\blacksquare$  Number of 15' tiles = 2

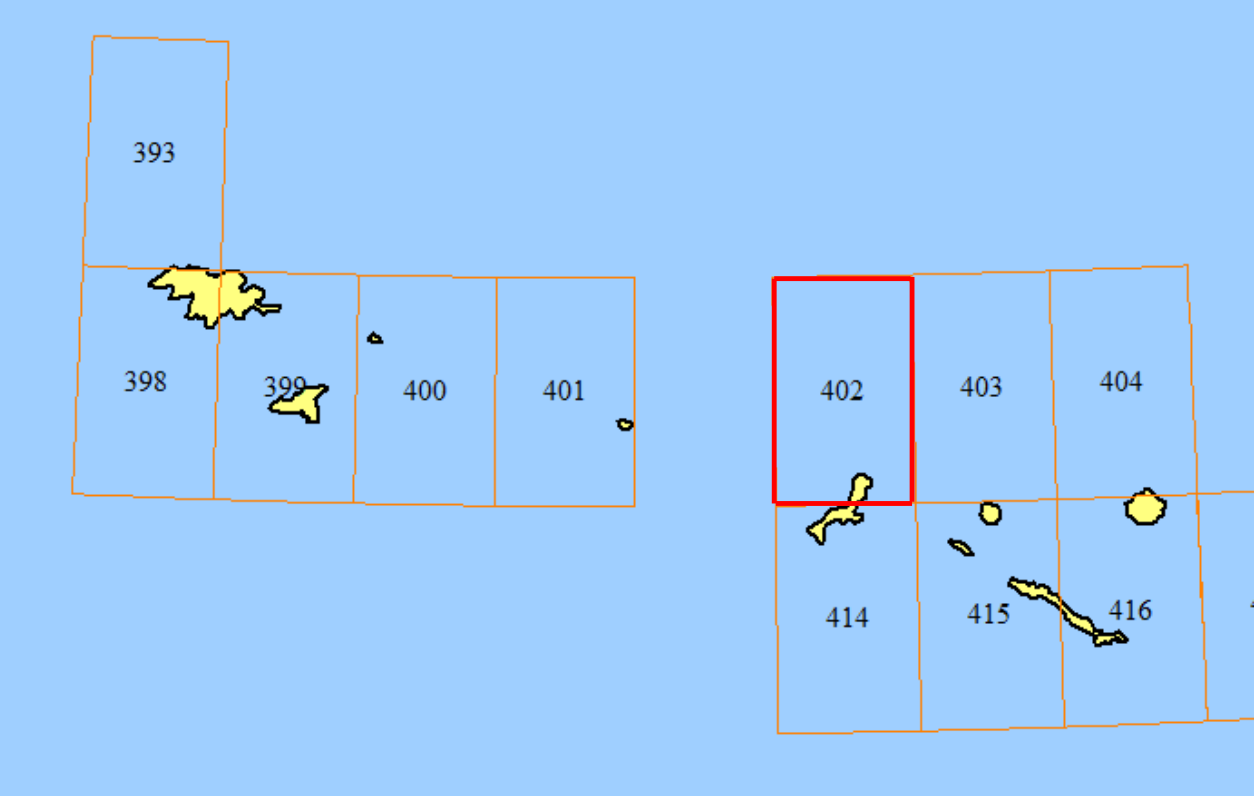

### Land Decorrelation

### **INTERWAP**

- Alaska Cell #:402
	- **Total land area of 95.969 km**<sup>2</sup>
	- $\blacksquare$  0.986 km<sup>2</sup> of the cell area is decorrelated (0.01%)
	- Percentage of decorrelation in each tile is calculated based on the 0 values in the COR
	- Water was excluded based on IES Edit Mask
	- **None** of the 7.5' tiles exceed a decorrelation value of 0.67%
	- **None** of the 15' tiles exceeds a decorrelation value of 0.20%

 $5.01 - 10$ .

15.01 - 20.00 20.01 - 50.00  $\blacksquare$  50.01 - 100.00

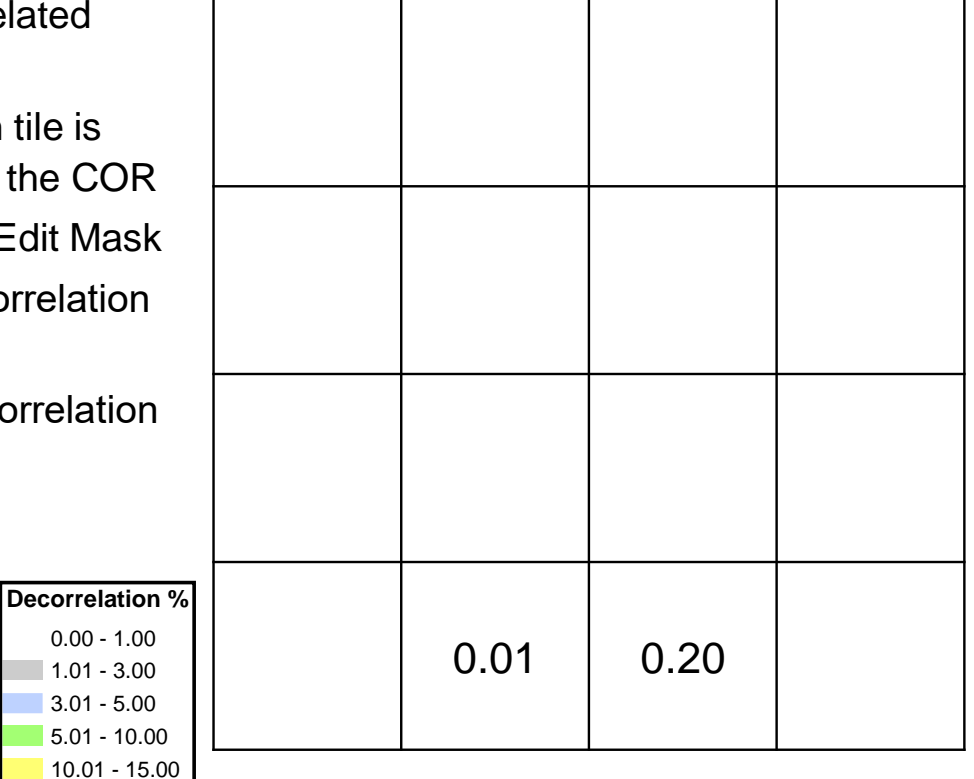

## Slope Based on DTM (Land Only)

### **INTERWAP**

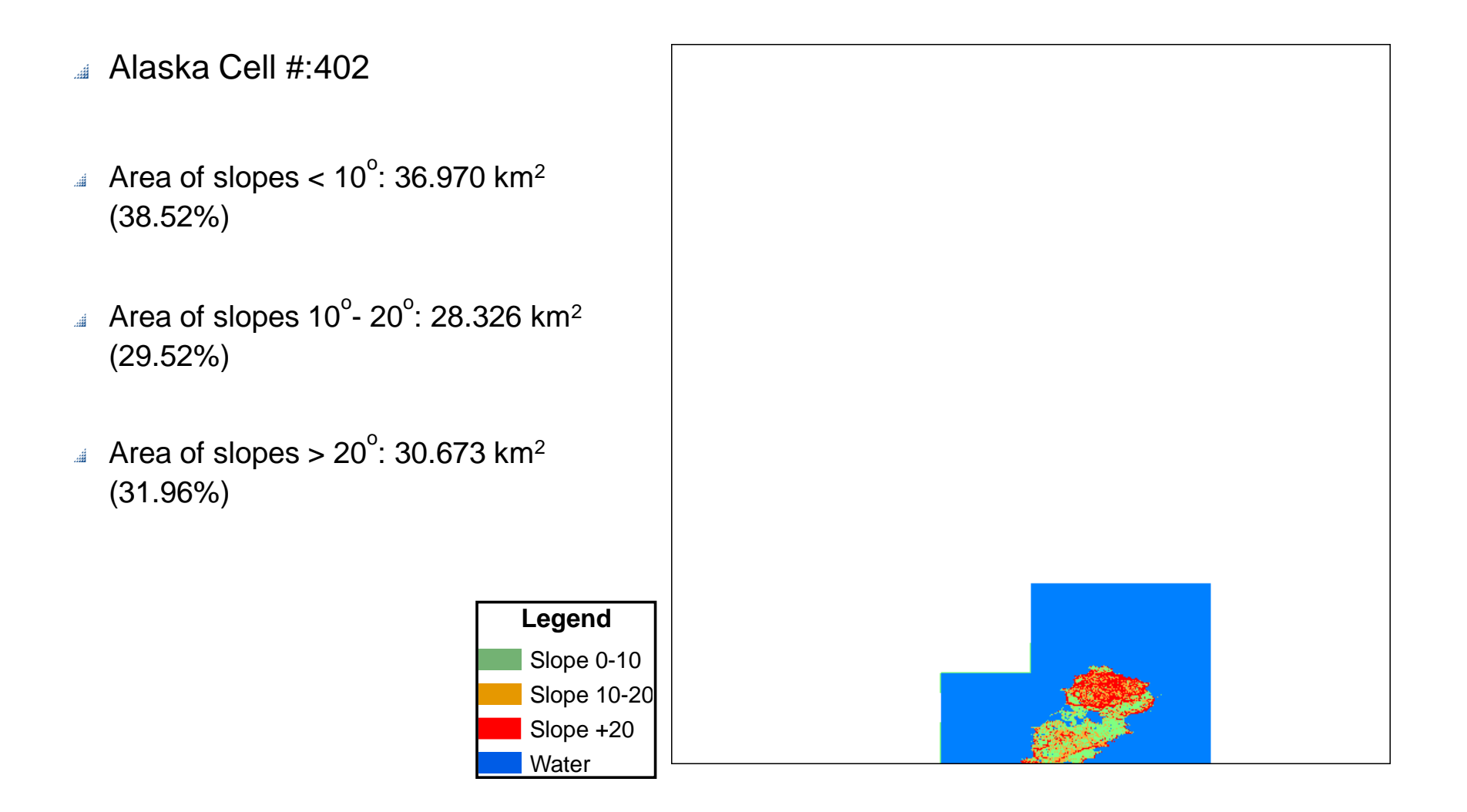

## Vertical Accuracy - ICESat Reference Points INTERMAP

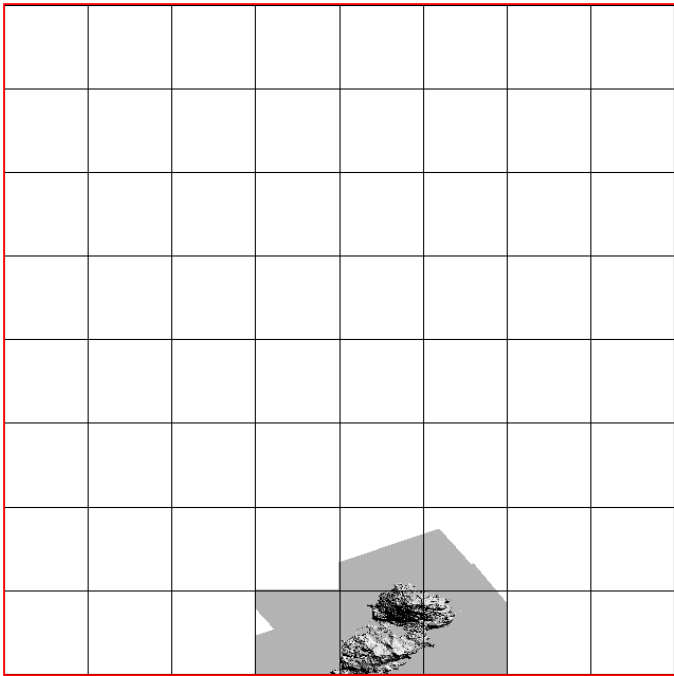

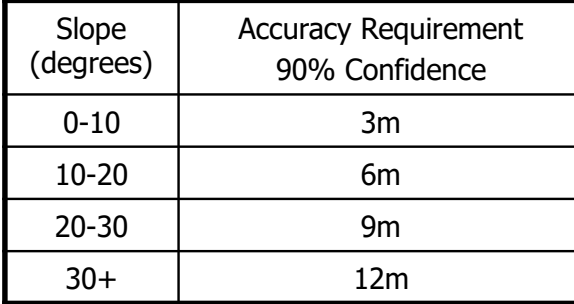

▪ No ICESat points available for quantitative vertical accuracy analysis

**7** © 2019 Intermap Technologies®. All rights reserved.

## Tile Edge Checks

### **INTERNAP®**

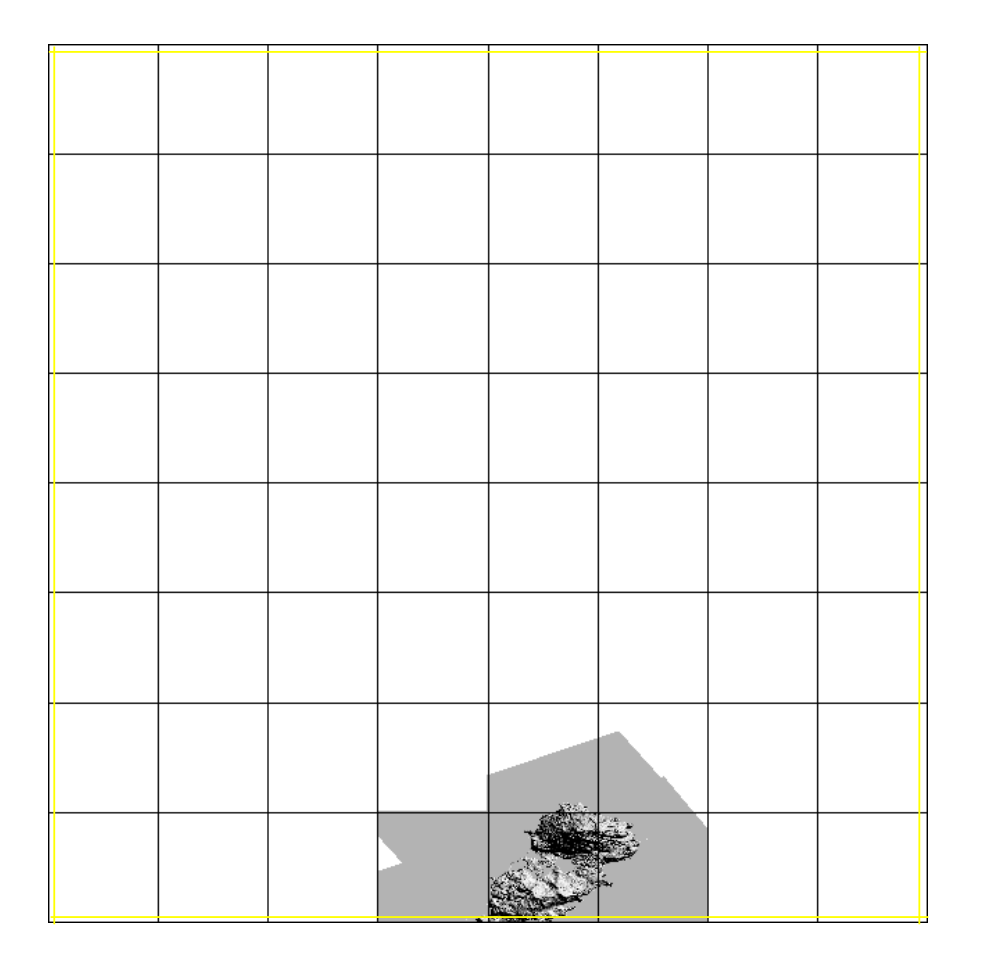

Tile edges were checked visually for matching elevation values and seam lines in the DTM and DSM

No seam lines or ramps were observed between adjacent tiles

## Report Summary

### **INTERWAP**

- The amount of void in Cell #402 is within the accepted range of 3%
	- $\bullet$  Amount of void in DEM is 0.01%
- The amount of void in each 15' tile is within the accepted range of 5%
	- Lowest value 0.01%
	- Highest value 0.20%
- **FITS** usage appears to be appropriate and consistently used from tile to tile within this cell.
- No seam lines or ramps were identified in the DSM or DTM between adjacent tiles

### DEM Void Analysis

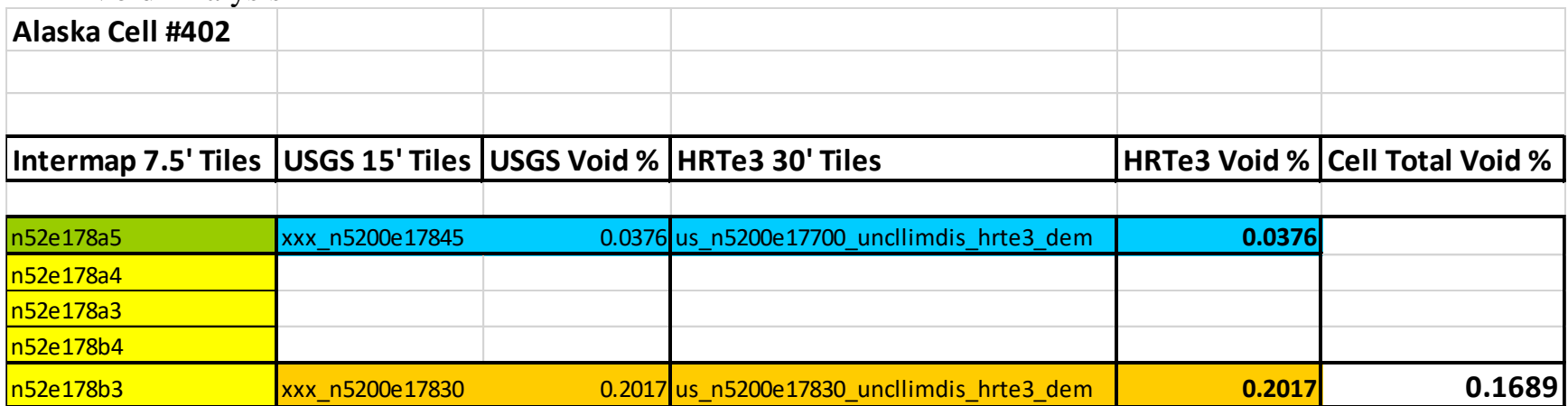

### **Overview of Quality Management Process**

Intermap has implemented a Quality Management System (QMS) corporate-wide. The quality organization consists of the Quality Manager, Registered Internal Audit Team, Engineering and Customer Support personnel. Intermap's QMS is compliant with the ISO 9001:2008 Standard.

Intermap has been audited annually by an independent international organization: Underwriter Laboratories (UL). All offices along with their respective activities are included under the single companywide ISO registration certificate:

The QM group conducts periodic internal audits and all the internal auditors have been trained in auditing procedures under ISO 9001:2008.

The Intermap ISO-9001:2008 compliant QMS fully documents all production and quality control processes. These processes have been designed and implemented in accordance with ISO standards and their application audited by Underwriters Laboratories Inc. and by DQS-UL.

All process documents and work instructions are fully documented within the scope of the certification throughout Intermap's Enterprise Workflow and available to all staff, at all locations, on-line through a web portal.

All Intermap design, development and production facilities have been certified to the ISO standard by our external registrar. Intermap continually improves the QMS' effectiveness in accordance with the standards requirements.

Intermap's Quality Assurance procedures are an inherent part of the QMS. Through the practice of preventive and corrective action, effective design and development processes, and the monitoring and measuring of acquisition, production processes and deliverables, Intermap produces products that consistently meet specification.

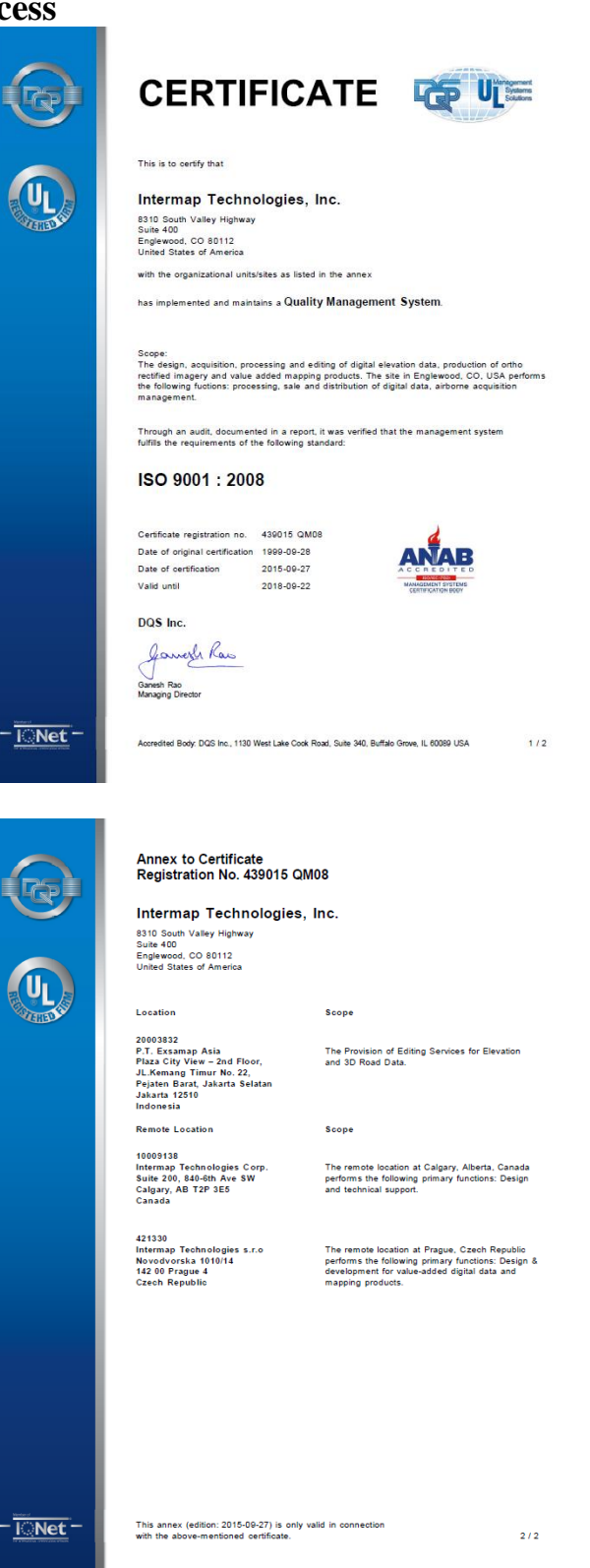

Intermap's design and development, acquisition, production and delivery processes contain Quality Control (QC) procedures that allow Intermap to effectively meet product specifications and client requirements. QC procedures are incorporated in testing, inspection and quality control checkpoints in all processes for the production of Intermap products.

Since Intermap's production processes incorporate QC checks on 100% of the data at each stage in the production process the client can employ statistical sampling techniques in their acceptance testing with a very high degree of confidence that sample data will be consistent with the entire dataset. Intermap's data is warranted to comply with the specifications set out in the contract.

Please refer to Intermap's Product Handbook and Quick Start Guide available at Intermap.com. The Product Handbook contains and comprehensive explanation of the product characteristics, specifications, accuracy and quality testing issues.

#### **1. Orthorectified RADAR Imagery**

The orthorectified RADAR image is an image formed by the intensity (magnitude) of radio signal backscattered by the surface and returned to the RADAR antennae. It is an 8-bit panchromatic image representing the strength of the return signal which, because of its side-looking geometry, accentuates and differentiates features on the ground. The image has been orthorectified to remove terrain-induced distortions and rectified to conform to the characteristics of a specified map projection.

- **Projection** 
	- $\circ$  Check to ensure that the imagery has been developed on the proper projection and datum overlay with existing maps developed on the appropriate projection and look for systematic differences in X and Y.
- Tiling, Pixel origin
	- o Check to ensure that the tiles are created with the correct dimensions (rows, columns) and that each tile edge is at the specified coordinate value. Check to ensure that the tile edge is at the specified point in the pixel i.e. the edge of the pixel or the center of the pixel in each of the X and Y axes.
- **Metadata** 
	- o Check to ensure that the metadata can be read in the appropriate format (.txt, .html, .xml) and that content is complete and correct. Check to ensure that that the defining coordinates for each specific tile are correct.
- Edge checks
	- o Ingest tiles into a GIS environment and check for tile-to-tile consistency across each tile edge. Check for precise match, specified overlap (if any), identical pixels in the overlap (if any), check for precise match of linear features crossing tile boundaries.
- Dynamic range (tone), speckle
	- o Check for consistency in the dynamic range (tones) from tile to tile. Create a mosaic of a number of tiles and ensure tonal consistency.
- Drop outs (de-correlation voids)
	- o Check to ensure that there are no large voids in the image data. There will be a certain amount of void data caused by de-correlation and shadow which is an unavoidable function of RADAR physics and the geometry of the acquisition system. There should not be more that 3% void area in total and no more than 5% on an individual tile.
- Seams (strip-to-strip)
- o Check for strip-to-strip seams in the imagery. Look for consistency at seam lines joining adjacent strips. Recognize that there will be a difference in tone across each strip with a brighter to darker fall-off in return as one moves from the near range to the far range across the strip. While balancing algorithms are applied to the data to minimize across track fall off it cannot be removed completely
- Accuracy
	- $\circ$  Compare the locations  $(XY)$  of well-defined features in the imagery with control points derived from other, higher accuracy data that has been validated previously. Control points may be derived from GPS ground surveys or from other, higher accuracy map products (large scale digital maps, LiDAR surveys etc.) Please refer to the Product Handbook for testing instructions.
- Artifacts
	- o Examine samples of the data for various potential artifacts. Look for layover, rain shadow, signal saturation, motion ripples, and missing islands. Examples of each of these phenomena are found in the Product Handbook. Minor artifacts of these types are to be expected. The user should ensure that these phenomena are not such that they render the data unfit for purpose.

#### **2. Digital Surface Model**

The digital surface model (DSM) is a representation of the "first surface" that the RADAR signal interacts with when it is backscattered to the antenna. The DSM is a representation of any object large enough to be resolved by the RADAR. These features include vegetation, and man-made structures as well as the natural terrain. Accordingly, the DSM measures approximate tree canopy height, structure heights and ground heights in open areas. The Z-values contained within the DSM are typically orthometric heights based on a specified ellipsoid-geoid separation model.

- Projection
	- o Check to ensure that the elevation model has been developed on the proper projection and datum (both horizontal and vertical) – overlay with existing maps developed on the appropriate projection and look for systematic differences in X, Y and Z.
- Tiling, Pixel origin
	- o Check to ensure that the tiles are created with the correct dimensions (rows, columns) and that each tile edge is at the specified coordinate value. Check to ensure that the tile edge is at the specified point in the pixel i.e. the edge of the pixel or the center of the pixel in each of the X and Y axes.
- Metadata
	- o Check to ensure that the metadata can be read in the appropriate format (.txt, .html, .xml) and that content is complete and correct. Check to ensure that that the defining coordinates for each specific tile are correct.
- Edge checks
	- o Ingest tiles into a GIS environment and check for tile-to-tile consistency across each tile edge. Check for precise match, specified overlap (if any), identical pixels in the overlap (if any), check for precise match of linear features crossing tile boundaries.
- Drop outs (de-correlation voids)
	- o Check to ensure that there are no large voids or areas of interpolation in the elevation data. There will be a certain amount of interpolated elevation data corresponding to the voids in the image data caused by de-correlation and shadow which is an unavoidable function of RADAR physics and the geometry of the acquisition system. There should not be more than 3% interpolated area in total and no more than 5% on an individual tile.
- Seams (strip-to-strip)
	- o Check for strip-to-strip seams in the imagery. Look for consistency at seam lines joining adjacent strips. Recognize that there will be a difference in texture across each strip with a smoother texture in the near range and a rougher texture in the far range as the signal-to-noise ratio falls off towards the far range and thus the apparent noise (variability in the data) increases. While balancing algorithms are applied to the data to minimize the effects of across track fall off it cannot be removed completely
- Accuracy
	- $\circ$  Compare the locations (XY and Z) of well-defined features in the DSM with control points derived from other, higher accuracy data that has been validated previously. Control points may be derived from GPS ground surveys or from other, higher accuracy map products (large scale digital maps, LiDAR surveys etc.) Please refer to the Product Handbook for testing instructions.
- **Artifacts** 
	- o Examine samples of the data for various potential artifacts. Look for excessive interpolation (smoothed areas), motion ripples, and missing islands. Examples of each of these phenomena are found in the Product Handbook. Minor artifacts of these types are to be expected. The user should ensure that these phenomena are not such that they render the data unfit for purpose.
	- o Examine the elevation models for improper localized anomalies in the form of vertical spikes or wells that appear to be inconsistent with the features depicted in the imagery. Such elevation "blunders" can occur in association with small areas of shadows behind buildings, landmark trees and transmission line towers and are normally removed during the interactive edit process.
	- o Check for areas of negative elevations. Negative elevations can be quite common in proximity to ocean shorelines. Negative elevations should be examined in the context of local knowledge to ensure any occurrence is reasonable.
- Water Surfaces
	- o Check to ensure that water surfaces of specified dimensions have been flattened and that they are monotonic in that they "flow" properly. For single line drains of specified dimensions check that they are monotonic (to the tolerance quoted in the specification). Note that all DEM cell elevation values on land adjacent to water surfaces must depict a height greater than that of the water surface.
	- o Check that ocean elevations have been set to zero.
	- o Check to ensure that bridges have been included or excluded in accordance with the specification. (Bridges frequently included in DSM and removed from DTM.)

#### **3. Digital Terrain Model**

The digital terrain model (DTM) is a topographic model of the "bare earth" that has had the elevations associated with vegetation and structures removed. The elevations where buildings or structures have been removed are interpolated across the building footprint. The Z-values contained within the DTM are typically orthometric heights based on a specified ellipsoid-geoid separation model.

- Projection
	- o Check to ensure that the elevation model has been developed on the proper projection and datum (both horizontal and vertical) – overlay with existing maps developed on the appropriate projection and look for systematic differences in X, Y and Z.
- Tiling, Pixel origin
- o Check to ensure that the tiles are created with the correct dimensions (rows, columns) and that each tile edge is at the specified coordinate value. Check to ensure that the tile edge is at the specified point in the pixel i.e. the edge of the pixel or the center of the pixel in each of the X and Y axes.
- Metadata
	- o Check to ensure that the metadata can be read in the appropriate format (.txt, .html, .xml) and that content is complete and correct. Check to ensure that that the defining coordinates for each specific tile are correct.
- Edge checks
	- o Ingest tiles into a GIS environment and check for tile-to-tile consistency across each tile edge. Check for precise match, specified overlap (if any), identical pixels in the overlap (if any), check for precise match of linear features crossing tile boundaries.
- Drop outs (de-correlation voids)
	- o Check to ensure that there are no large voids or areas of interpolation in the elevation data. There will be a certain amount of interpolated elevation data corresponding to the voids in the image data caused by de-correlation and shadow which is an unavoidable function of RADAR physics and the geometry of the acquisition system. There should not be more than 3% interpolated area in total and no more than 5% on an individual tile.
- Seams (strip-to-strip)
	- o Check for strip-to-strip seams in the imagery. Look for consistency at seam lines joining adjacent strips. Recognize that there will be a difference in texture across each strip with a smoother texture in the near range and a rougher texture in the far range as the signal-to-noise ratio falls off towards the far range and thus the apparent noise (variability in the data) increases. While balancing algorithms are applied to the data to minimize the effects of across track fall off it cannot be removed completely
- **Accuracy** 
	- $\circ$  Compare the locations (XY and Z) of well-defined features in the DTM with control points derived from other, higher accuracy data that has been validated previously. Control points may be derived from GPS ground surveys or from other, higher accuracy map products (large scale digital maps, LiDAR surveys etc.) Please refer to the Product Handbook for testing instructions.
- Artifacts
	- o Examine samples of the data for various potential artifacts. Look for excessive interpolation (smoothed areas), motion ripples, and missing islands. Examples of each of these phenomena are found in the Product Handbook. Minor artifacts of these types are to be expected. The user should ensure that these phenomena are not such that they render the data unfit for purpose.
	- o Examine the elevation models for improper localized anomalies in the form of vertical spikes or wells that appear to be inconsistent with the features depicted in the imagery. Such elevation "blunders" can occur in association with small areas of shadows behind buildings, landmark trees and transmission line towers and are normally removed during the interactive edit process.
	- o Check for areas of negative elevations. Negative elevations can be quite common in proximity to ocean shorelines. Negative elevations should be examined in the context of local knowledge to ensure any occurrence is reasonable.
- Water Surfaces
	- o Check to ensure that water surfaces of specified dimensions have been flattened and that they are monotonic in that they "flow" properly. For single line drains of specified dimensions check that they are monotonic (to within the tolerance quoted in the specification). Note that

all DEM cell elevation values on land adjacent to water surfaces must depict a height greater than that of the water surface.

- o Check that ocean elevations have been set to zero.
- o Check to ensure that bridges have been included or excluded in accordance with the specification. (Bridges frequently included in DSM and removed from DTM.)
- DTM Above DSM
	- o Subtract the DTM from the DSM and ensure that there are not large areas where the DTM values exceed the DSM values. There will be small areas where the DTM is higher than the DSM due to the effect s of smoothing algorithms used in the DTM creation, but these areas should be small, and the difference should be substantially within the vertical tolerance quoted in the accuracy specification.
	- o Compare the DSM-DTM with the RADAR imagery to ensure that substantially all areas of structures and tree canopy have been removed from the DSM in the formation of the DTM. (Check for residual DSM heights in the DTM. Compare areas of residual forest canopy with those permitted within the specification e.g. closed canopy extending more that 400m in both axes).

### **Ground Control and Navigation Processing Methods for Alaska 2019 Far Islands and West Aleutians**

2019-09-15

#### **Project Area**

The project area consisted of two acquisition blocks designated 4753 and 4754. The location of the blocks is illustrated in Figure 1 below.

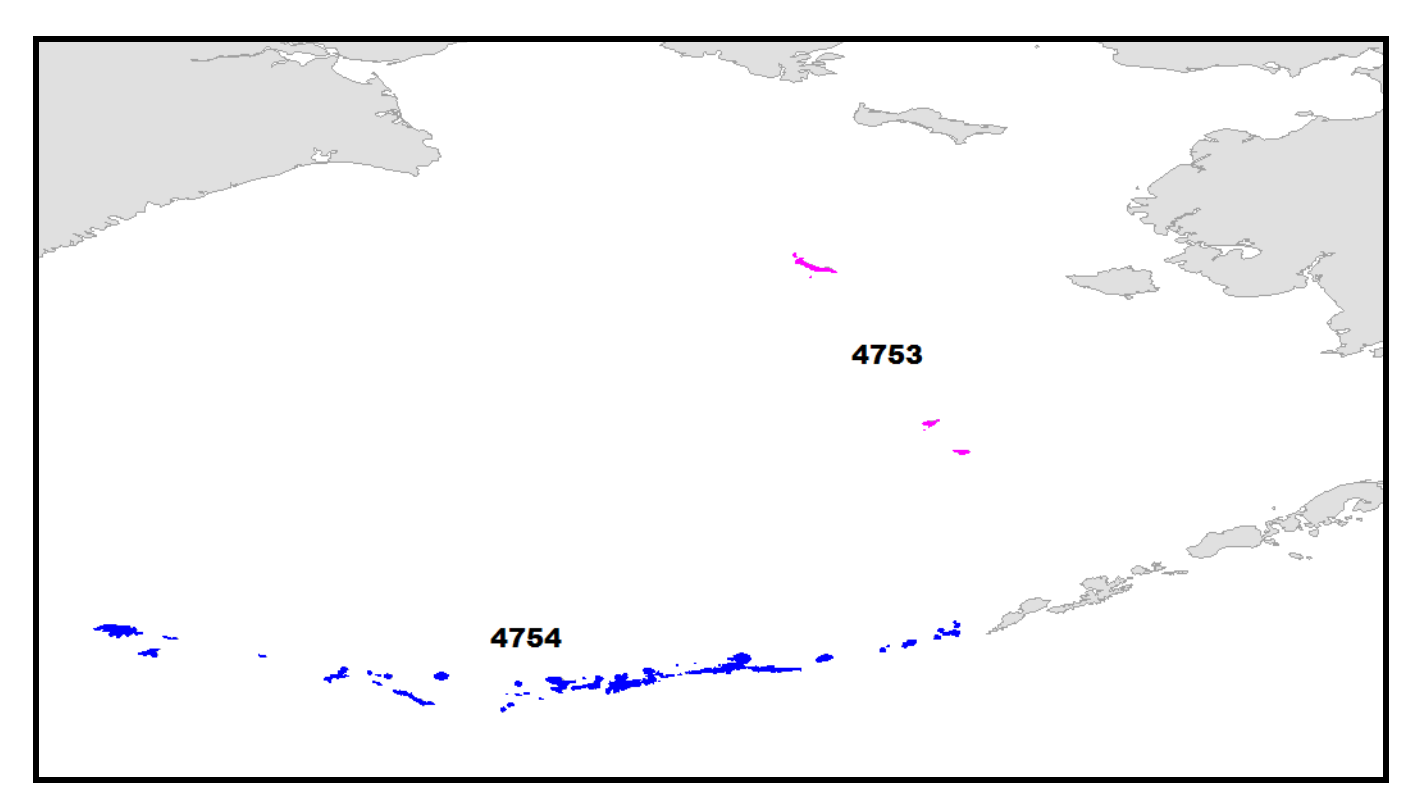

**Figure 1: Acquisition Blocks**

#### **Ground Control Points**

Intermap used ground control points (GCPs) to control the radar image and elevation data for Alaska. Intermap GCPs consisted of 5 directional aluminum reflectors (corner reflectors or CRs). The relative position of each GCP is depicted in Figures 2, 3, and 4 below.

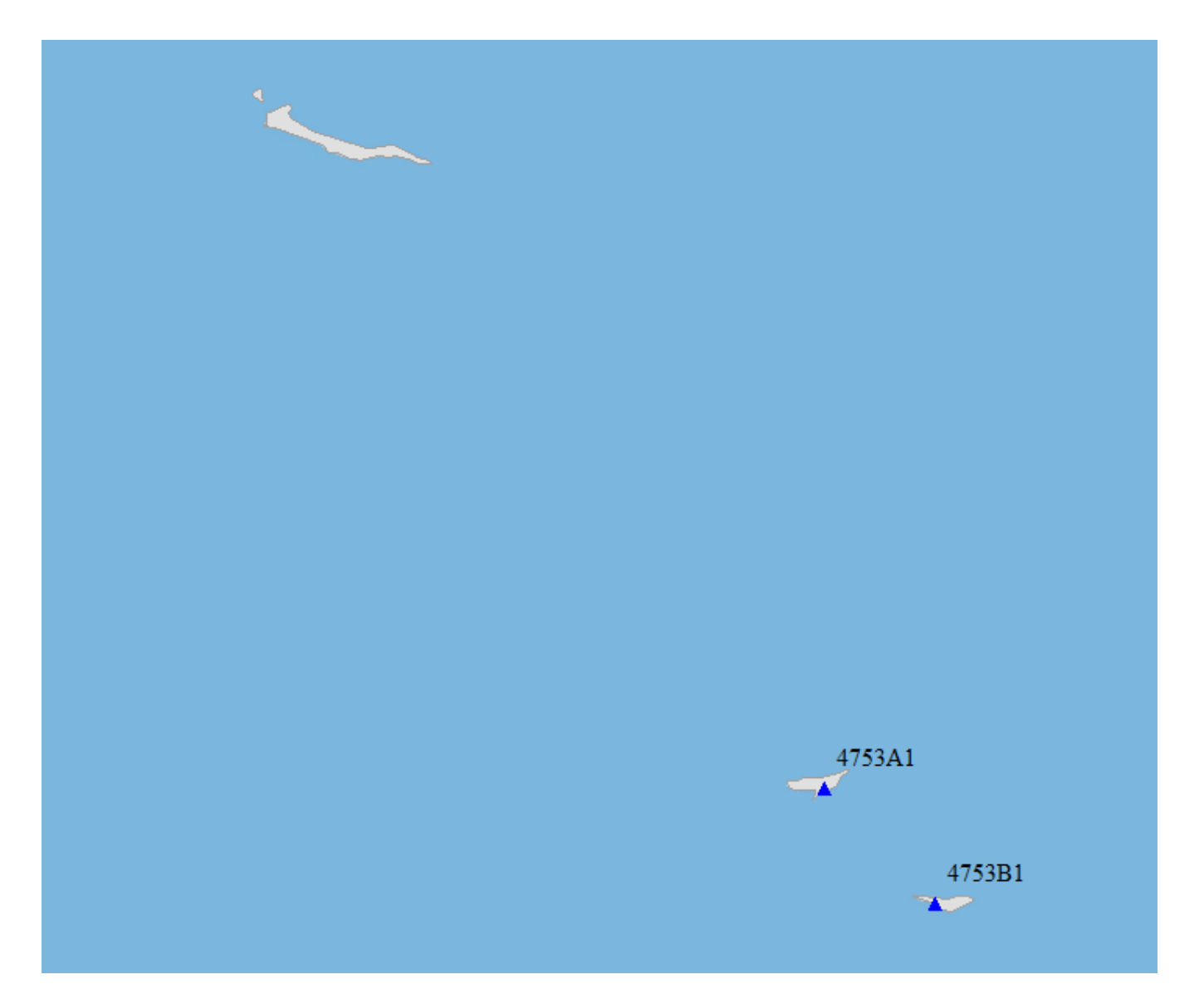

**Figure 2: Relative GCP placement 4753**

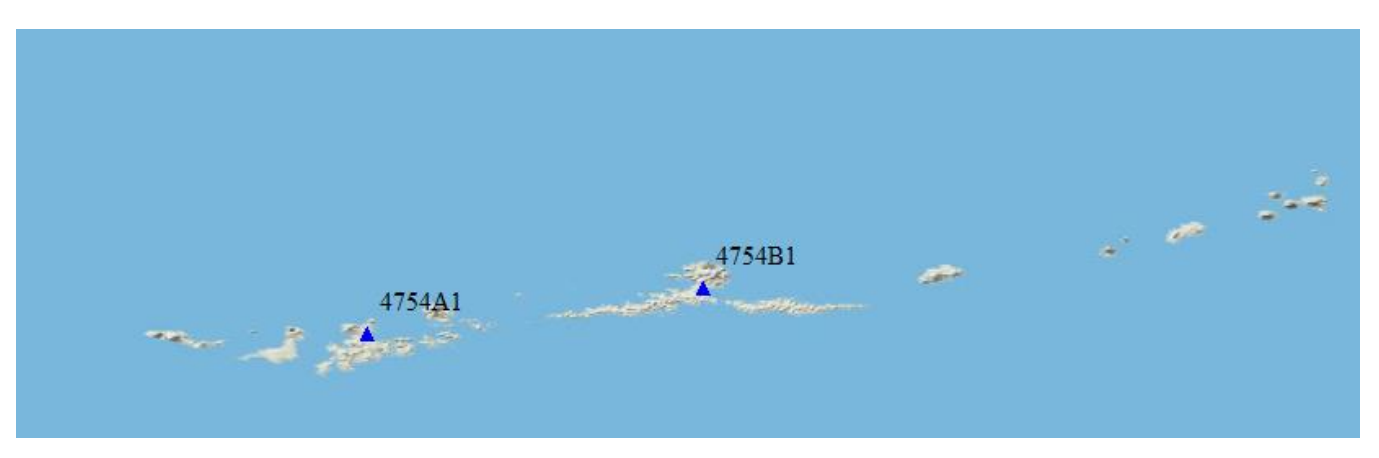

**Figure 3: Relative GCP placement 4754 (Western Hemisphere)**

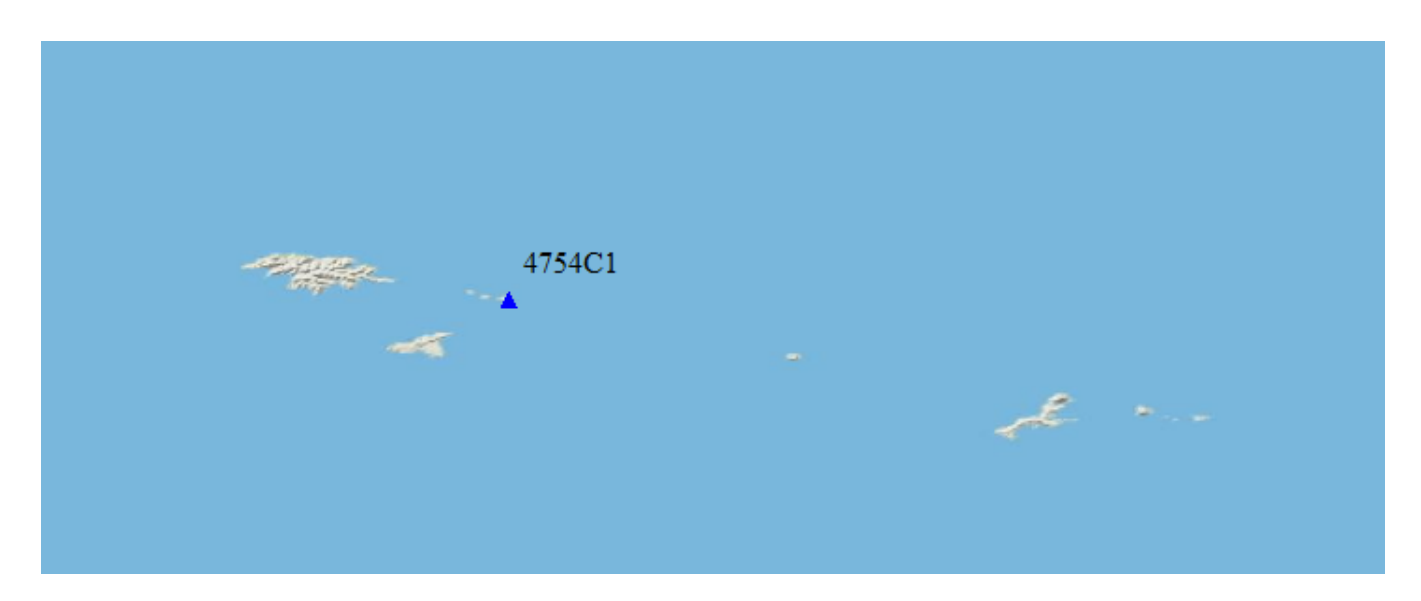

**Figure 4: Relative GCP placement 4754 (Eastern Hemisphere)**

All GCPs were surveyed using survey-grade GPS receivers and were measured to ground level.

A charter plane was required to reach all the GCP sites for this project.

#### **Equipment**

Intermap used Sokkia GSR2600 L1/L2 GPS receivers (or equivalent) equipped with Sokkia SK-600 or SK-702 geodetic-quality antennas.

#### **Specifications**

Each GCP survey consisted of a 2-6 hour static session with 30 second epochs (Figure 5).

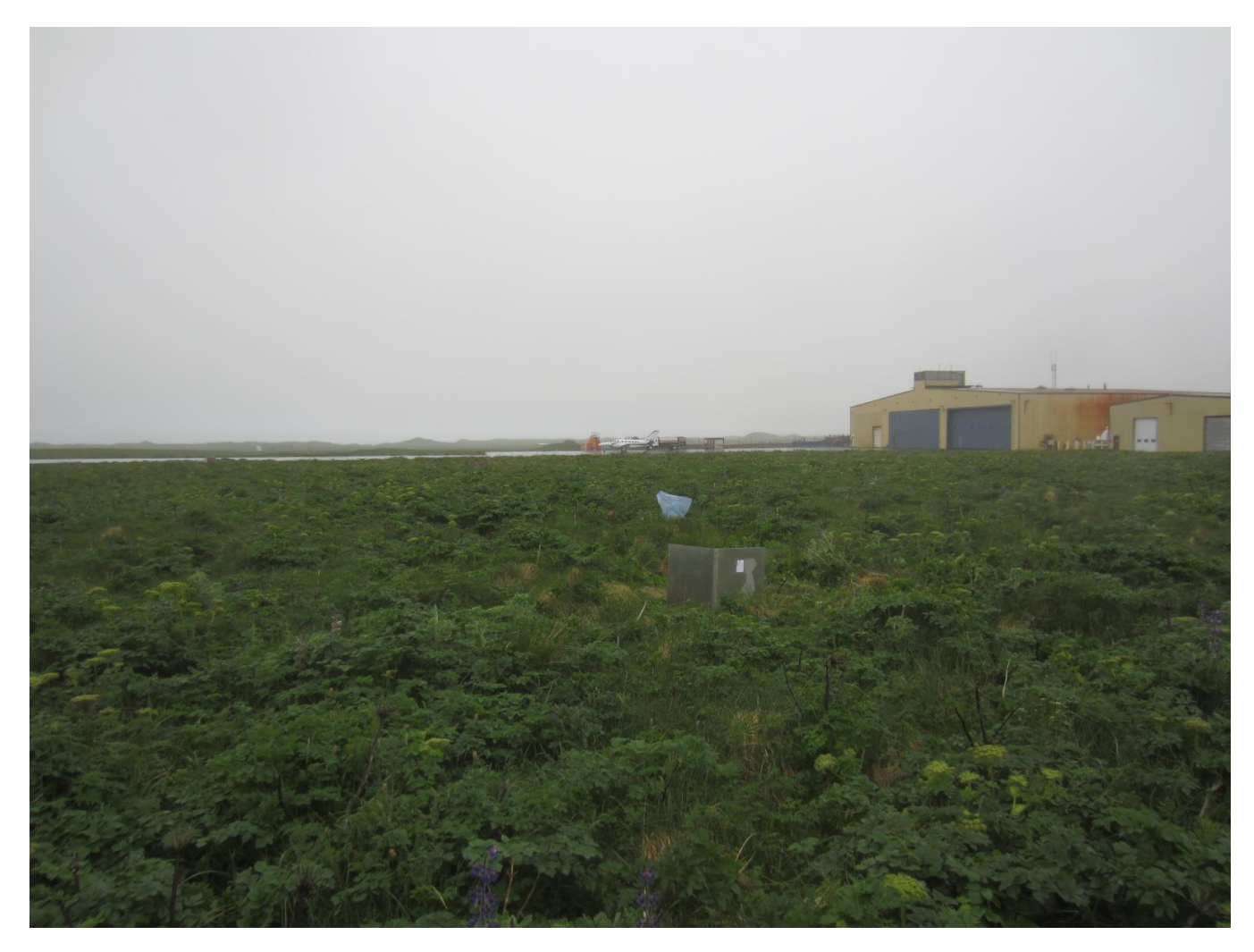

**Figure 5: Corner reflector survey**

The required accuracy for each GCP survey was 2.5 cm RMSE after processing.

#### **Processing Software**

Intermap used OPUS online processing using precise satellite ephemeris/clock data to process the GCPs.

#### **GCP Coordinates**

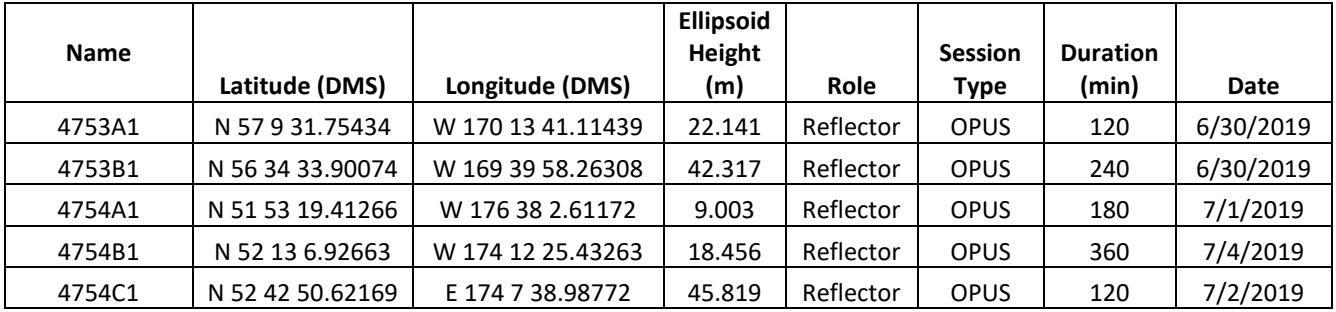

The final coordinates for the GCPs are listed in Table 1 below.

#### **Table 1: GCP coordinates**

All coordinates are in the NAD83(2011) datum.

#### **Navigation Processing**

Intermap used of precise point positioning (PPP) processing to correct the autonomous GPS data collected by the aircraft. PPP processing required precise satellite ephemeris and clock data from the International GNSS Service (IGS). Intermap then used StarNav to integrate the corrected GPS solution with the measurements of the inertial measuring unit (IMU) to create a final navigation solution which was then used to georeference the radar data. The final navigation solution was processed by a Kalman filter to confirm that the accuracy goals for the project had been obtained. The required vertical accuracy of the navigation solution was  $<$  20 cm for this project.

### **Delivery Product Preparation**

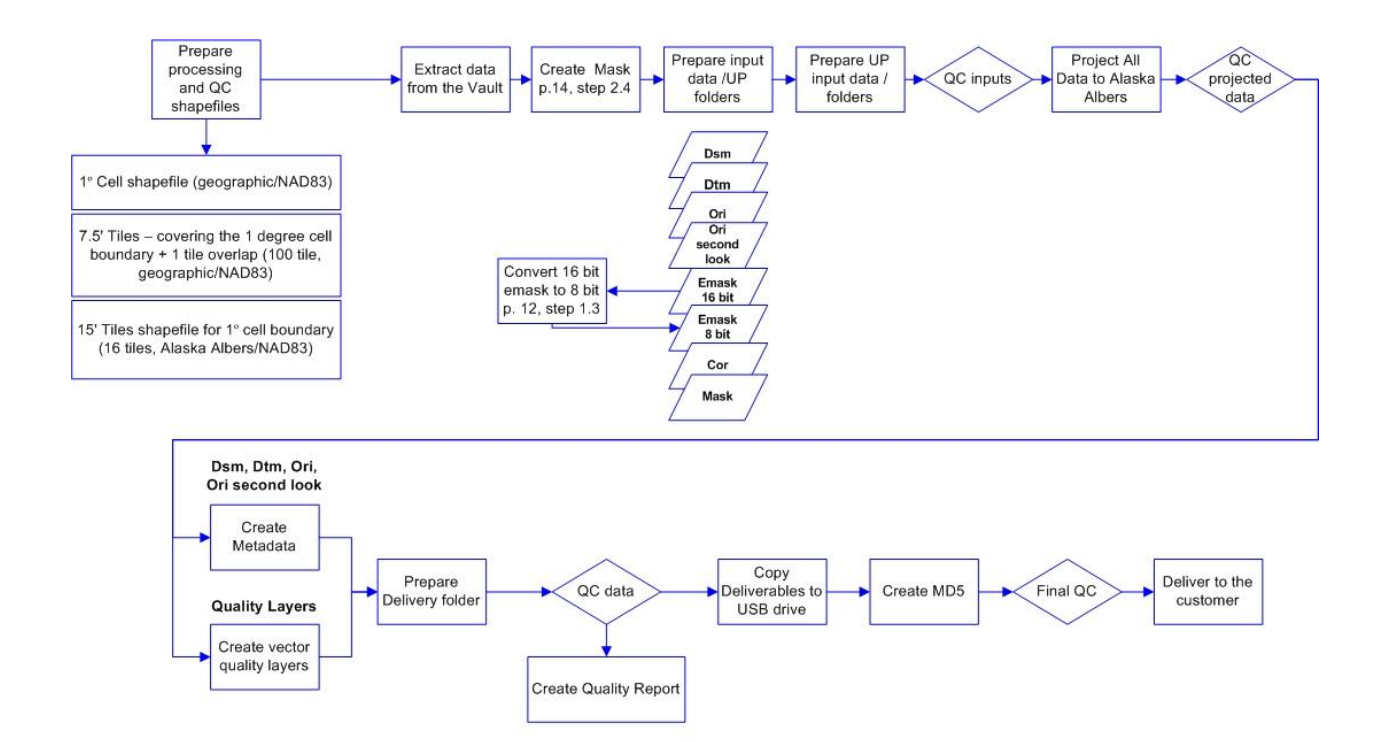

**USGS Deliverables Processing** 

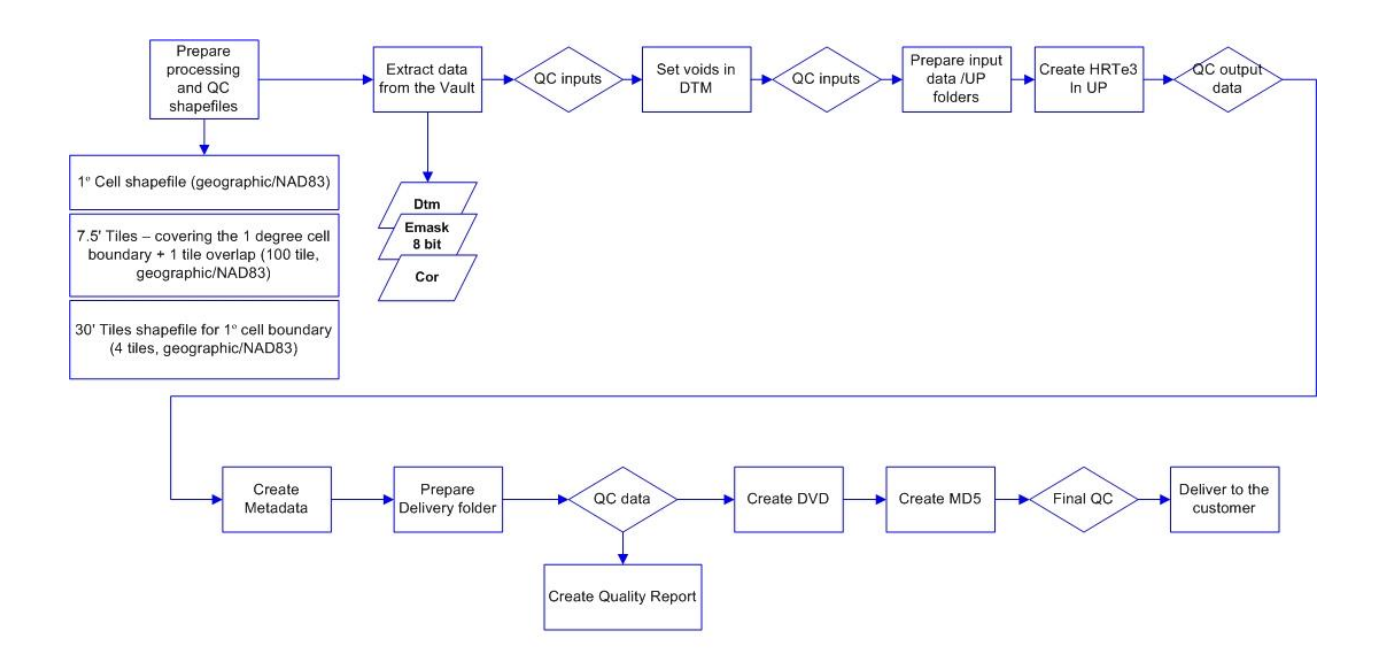

**NGA Deliverables Processing**